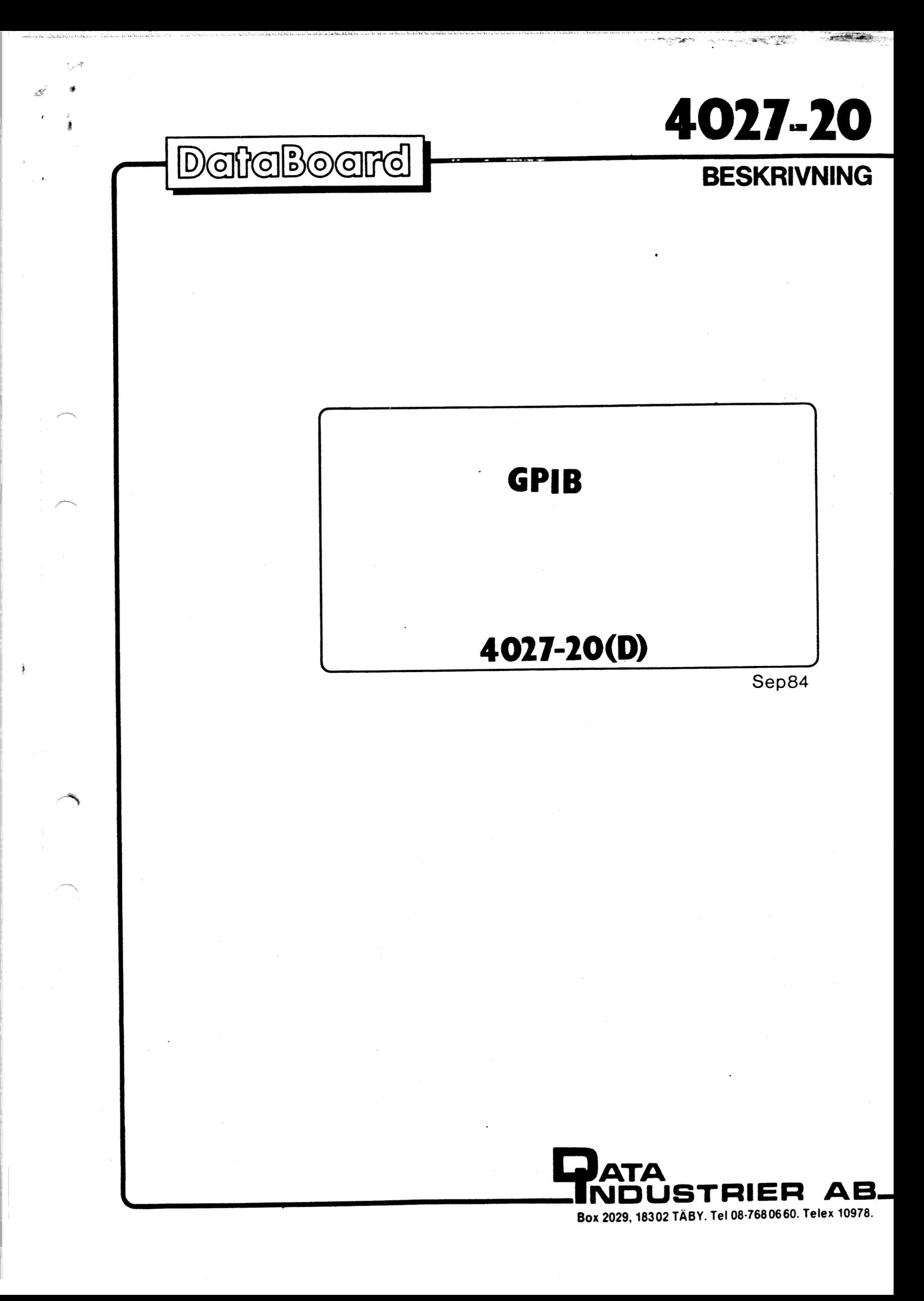

GPIB 4027-20 SEP 84 (D) 1 15 CONTENTS INNEHÅLL 1. Description 1. Beskrivning 2. Installation 2. Installation 3. Block diagram 3, Blockschema 4. Technical data 4. Tekniska data 5. I/0-commands 5. I/0-kommandon 6. GPIB-control 6. GPIB styrning 7. I/O-pin numbering 7. 1/0-stiftsnumrering 8. Jumpers 8. Byglingar 9. Component diagram<br>10. Circuit diagram<br>10. Kretsschema 10. Circuit diagram 10. Kretsschema

DESCRIPTION BESKRIVNING The 4027 is a DataBoard interface card for connection to GPIB, the general purpose instrument bus, using a | TMS 9914A GPIB circuit and the buffers 75160A and 75162A (optionally 75161A).

The 4027 provides full communication support according to the IEC-625 or IEEE-488 protocols (1982).

į

The card is delivered with a Microribbon 24/S connector for IEEE-488. The 6168-00 is a standard IEEE-488 cable. When using the 1EC-625 standard, För IEC-625 standard, ska the 6403-00 cable is used to convert to the DB255 connector.

All functions are implemented, including the Pass Control function when the 75162A buffer is used.

A 7-bit code switch on the 4027 card is readable from the computer for selection of the listener/talker address. This address is read by the STAT\* strobe and NOT by addressing the reserved register in the TMS9914A.

The STAT\* strobe also reads the interrupt signal from the TMS9914A for compatibility with the 05.8 operating system. EEE Er EE EE EE EEE EE EE EE 2 EE JE i ln nå ln

4027 är ett DataBoard kort för anslutning till GPIB instrumentbus.

Kretsen TMS 9914A används och bufferkretsarna 75160A och 75162A (valbart 75161A)-

4027 ger full support av kommunikationen enligt 1EC-625 och IEEE-488 protokollen (1982 års standard).

n here i si esempla

ATA

Kortet levereras med en Microribbon 24/S kontakt för IEEE-488. Kabeln 6168-00 är en standard IEEE-488-kabel. kabel 6403-00 användas, vilken konverterar till DB25S-kontakt.

Alla funktioner är implementerade, inklusive byte av styrenhet, när 75162A buffer används.

En 7-bitars byglingsplugg på 4027 kan läsas med STAT" och användas för val av sändar/ mottagar adress för kortet. Denna adress läses med STAT\* stroben och INTE via den registeradress som är reserverad på TMS9914A.

STAT\* stroben läser även interrupt-signalen från TMS9914A för kompatibilitet med operativsystemet 05.8.

4027-20 SEP 84 (D) 2 15 s=T&xrxrrxrxrs=rtrrTrsErEEEEE

NEUE ST REGISTER STANDARD

8 LED"s on 4027-20 indicate the status of the GPIB control bus. The LED"s are ON at an active signal. On earlier 4027 versions the LED"s are inverted.

The TRIG\* signal is available on a separate connector, both as TTL and as an opto-isolated output, for triggering of external equipments. The opto-isolator CQY-80 is used.

Pull-up on the GPIB data lines is selected active or passive by a jumper, depending on the actual GPIB bus used. Active pull-up uses tri-state I/0.

A jumper selects if the cable shield shall be connected to OV or through the 4P connector to system earth.

For DataBoard BASIC (05.8 and DOS.6), as well as for ABC800, the IEC BASIC option is used to control the 4027 communication. This requires card select 61 octal(49 dec). In 0S.8 interrupt level 2 is used.

The GPIB allows communication between up to 15 instruments/ controllers over a common 16-bit bus. Each device has a unique address, used when activating each device either as "talker", "listener" or as "controller". Information is transferred with a handshaking procedure. One of the devices on the bus is designated the controller, which may send bus control messages over the bus.

Communication with the GPIB bus is achieved by reading and writing to registers on the TMS 9914A circuit. The registers are selected by the C1\* strobe and read or written with INP<sup>\*</sup> and UTP<sup>\*</sup>.

REFERENCES: "TMS 9914A manual",TEXAS Instr. 8 lysdioder på 4027-20 indikerar status på GPIB kontrollbussen. Lysdioderna lyser vid aktiv signal. På tidigare versioner är lysdioderna inverterade.

TRIG" signalen ges i en separat kontakt, med både en TTL utgång och eå optoisolerad utgång för triggning av yttre enheter. Optokopplare CQY-80 används.

Pull-up på GPIB datalinjerna kan väljas aktiv eller passiv, med en bygling, beroende på vad den använda GPIB bussen kräver. Aktiv pull-up använder tri-state.

En bygling väljer om skärmen på kabeln ska anslutas till OV eller via 4P kontakten till systemets skyddsjord.

För DataBoard BASIC (05.8 och DOS.6) såväl som för ABC800, används IEC BASIC optionen för att styra kommunikationen med 4027. Denna kräver att kortval 61 oktalt (49 dec) väljs. I 0S.8 krävs interruptnivå 2.

Via GPIB kan upp till 15 instrument/styrenheter kommunicera över en gemensam 16 bitars buss. Varje enhet har en unik adress, som används då enheterna aktiveras som sändare och/eller mottagare eller styrenhet. Informationen överförs med en handskakningsprocedur. En enhet är styrenhet, och får sända buss styrkommandon:.

Kommunikation med GPIB bussen sker genom att läsa och skriva i 'register' i TMS9914A kretsen. Registret väljs först med C1" stroben och läses och skrives med INP<sup>\*</sup> och UTP<sup>\*</sup>.

REFERENSER: "TMS 9914A manual",TEXAS Instr. "Styr och Mät med mikrodatorer" av Åke West. "Datorn i Mätsystem", av Dag Björklöv.

# GPIB

ğ

GPIB 4027-20 SEP 84 (D) 3 15

: = = = = <del>=</del>

-------------------

> Välj 61 oktalt( 49 decimalt) med pluggen i position 2F, för

Denna adress ställs in med kodpluggen i position 5B. Den skall vara 25 oktalt(21 dec.)

Slut normalt Si-A och S2-B.

för BASIC IEC-optionen. Sänd-adress: "U"<br>Lyssnaradress: "5"

# INSTALLATION INSTALLATION

BASIC IEC-optionen.

Sänd/Lyssnar-adress:

Lyssnaradress:

Andra byglingar:

Card select: Kortval: Select 61 octal (49 decimal) on the plug in position 2F, for the BASIC IEC option.

Talker/Listener address: This address is set on the code plug in position 5B. It shall be 25 octal (21 decimal) for the BASIC IEC option. Talker address: "U"<br>Listener address: "5" Listener address:

Other jumpers: Normally close  $S1-A$  and  $S2-B-A$ 

Installation and checking:<br>Install the 4027 in an I/0-slot with the component side to the right. The following program checks the address plugs: Installering och kontroll: Sätt in 4027 i en I/0-position med komponentsidan till höger. Förljande program kontrollerar adresspluggarna:

10 OUT 1,49 : IF INP(1)=255 PRINT "Wrong CS" 20 IF (INP(1) AND 31) <> 21 PRINT "Wrong Talk/Listen address"

Driver routine for 4027: To be able to work with the 4027 card using BASIC, the IECoption must be connected.

In ABC80, a PROM in the memory area 7000H - 73FFH. the IEC-option is in

In ABC800/DTC, the IEC-option is delivered on disc as the file IEC4027.REL. This file is automatically loaded at reset, provided the file name is included in the BASICINI file.

With Prommmable BASIC, a module including the IEC-option is available.

In a DataBoard 05.8 environment the operating system must be generated with the device IEC: and the BASIC must include the IEC option.

Check if the IEC-option is connected by the following BASIC statement, which returns error if the IEC is not available.

Drivrutin för 4027: För att använda 4027 med BASIC, krävs att IEC-optionen är tillgänglig.

I ABC8O finns IEC-optionen i ett PROM i minnesarean 7000H - 73FFH.

I ABC8OO/DTC levereras IECoptionen på diskett som filen IEC4027.REL. Denna fil laddas automatiskt vid reset, förutsatt att filnamnet finns med i BASICINI-filen.

För Prommerbar BASIC finns en modul som inkluderar IECoptionen.

I DataBoard-system med 05.8 måste operativsystemet vara genererat med devicet IEC: och BASIC måste inkludera IEC-optionen. |

Kontrollera om IEC-optionen är tillgänglilg med följande BASIC-sats, vilken returnerar ett felmeddelande om IEC inte finns tillgänglig.

OPEN "IEC:" as file 1

I/0-Connectors

والمجرس والمعاديد

GPIB

ł

BLOCK DIAGRAM

BLOCK SCHEMA 4027 GPIB Interface

DataBoard Bus

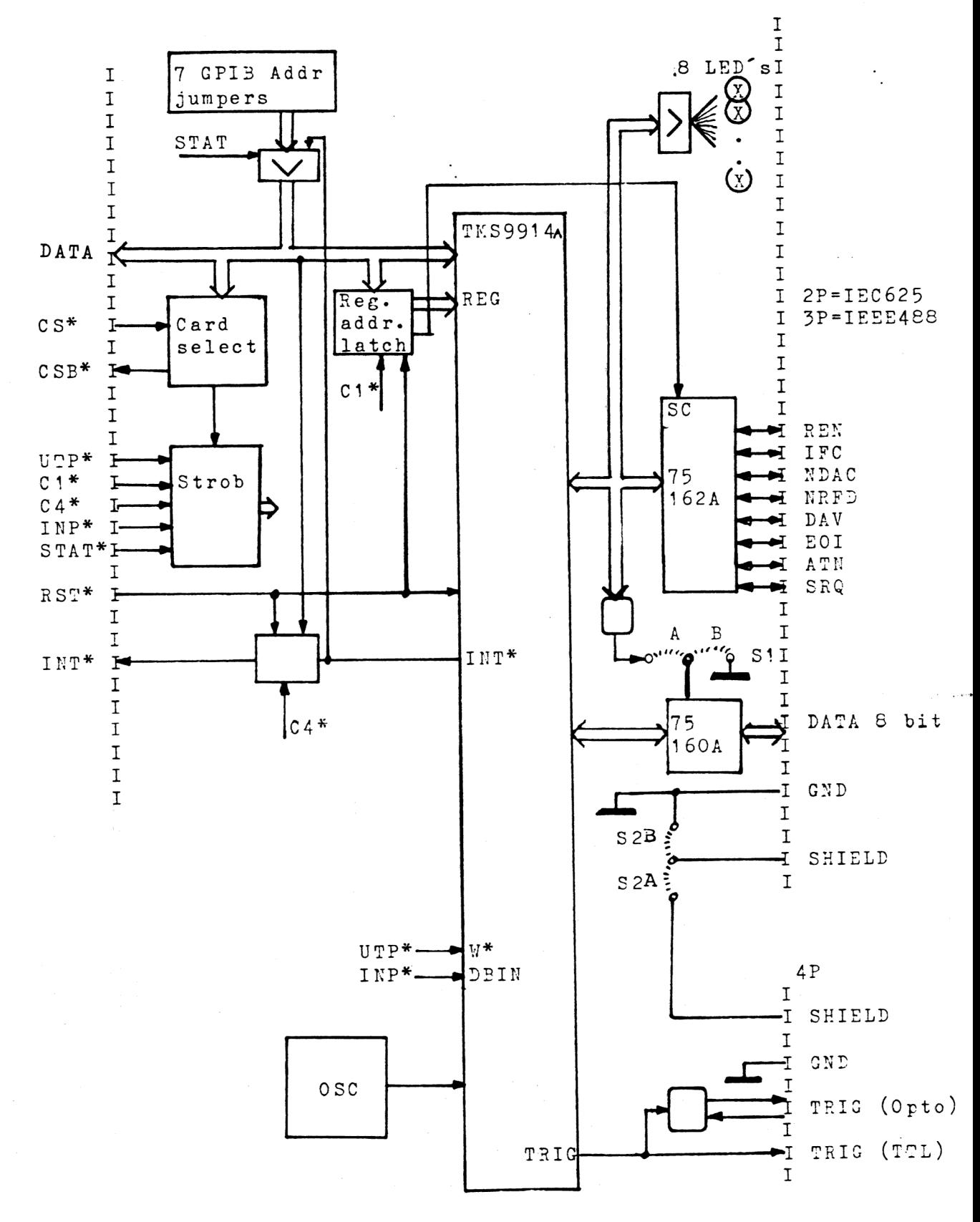

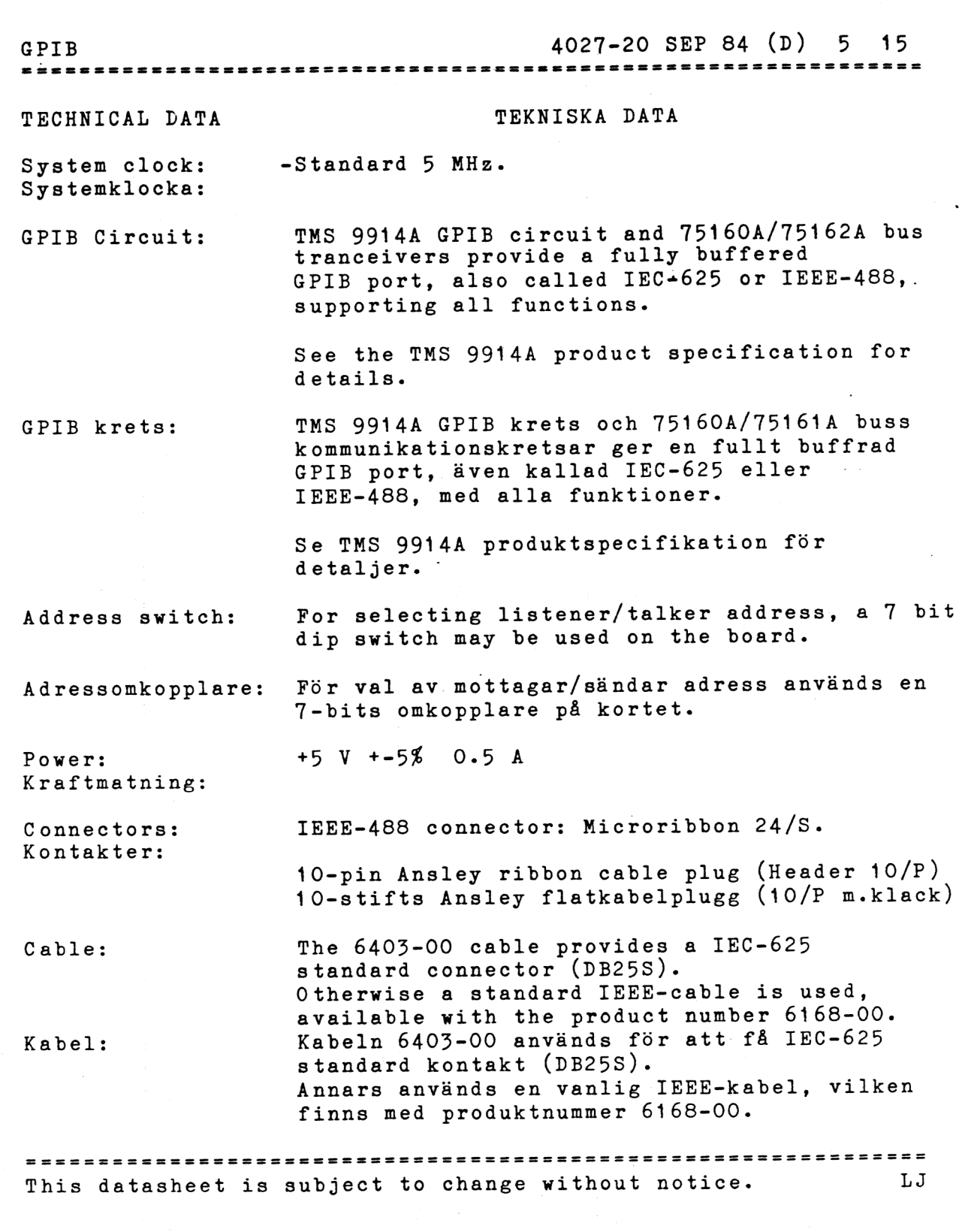

 $\mathcal{A}^{\mathcal{A}}$ 

 $\hat{\mathcal{A}}$ 

 $\frac{1}{\sqrt{2}}\left|\frac{1}{\sqrt{2}}\right|$ 

 $\epsilon$ 

------

27772227223.952

 $\frac{3}{2}$ 

 $\frac{1}{2}$  .  $\zeta$ 

GPIB 4027-20 SEP 84 (D) 6 15

المستقبل المستقبل المركز المستقبل المستقبل المستقبل المستقبل المستقبل المستقبل المستقبل المستقبل المستقبل المس<br>والمستقبل المستقبل المستقبل المستقبل المستقبل المستقبل المستقبل المستقبل المستقبل المستقبل المستقبل المستقبلات

# 1/0 COMMANDS I/O KOMMANODON

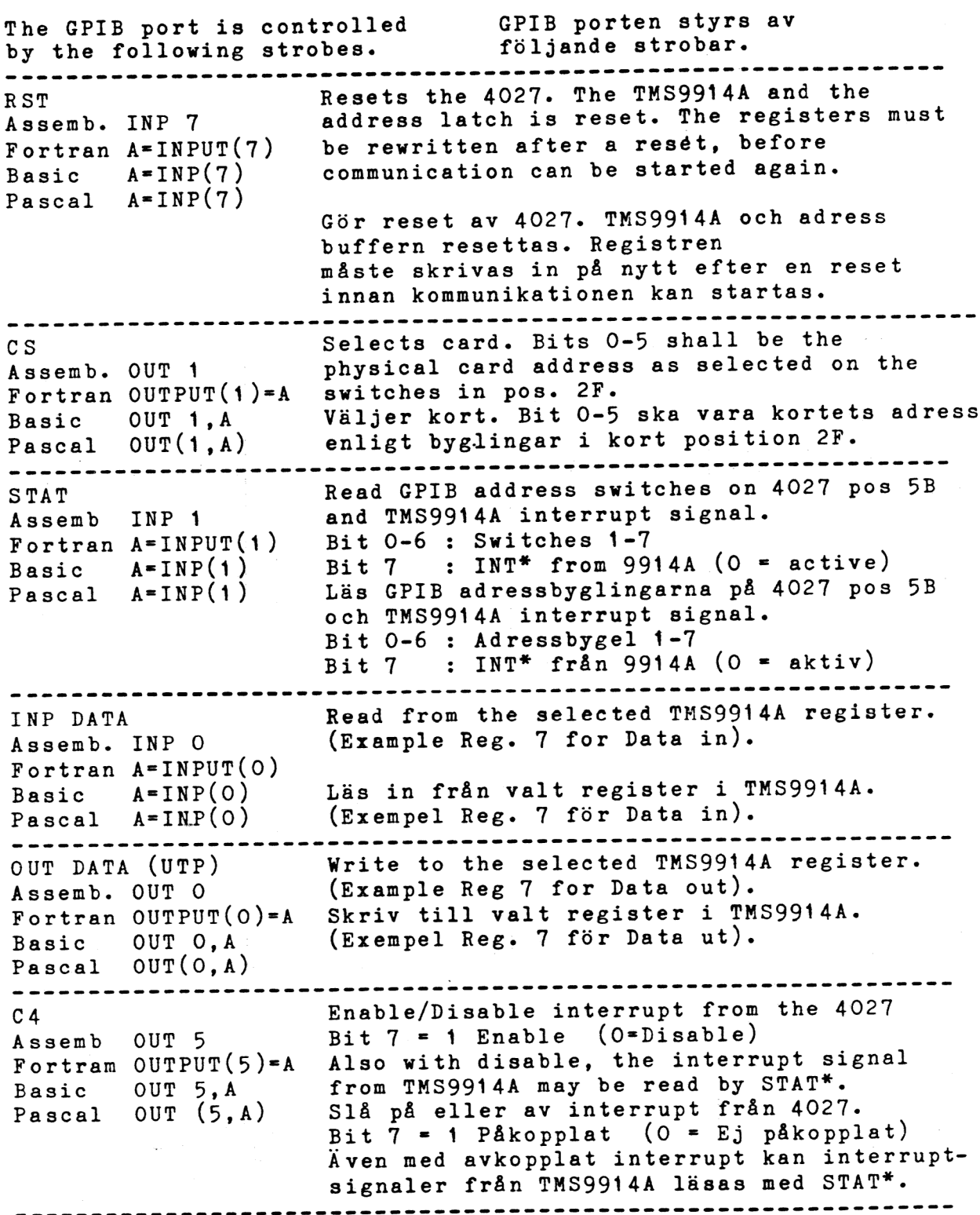

GPIB 4027-20 SEP 84 (D) 7 15 Select control register in TMS9914A on  $C<sub>1</sub>$ the 4027 for subsequent Read/Write with Assemb. OUT 2 INP<sup>\*</sup> or UTP<sup>\*</sup>. Fortran OUTPUT(2)=A Also select secondary controller, by Basic OUT 2,A specifying bit  $7 = 1$  to turn the  $75162A$ Pascal  $OUT(2, A)$ bus tranceiver circuit. The bits 0-2 select the register. The 4-bit value (bits 0-2 and 7) is stored in an address latch on 4027. Välj ett kontrollregister i TMS9914A för att läsa eller skriva med INP<sup>\*</sup> och UTP<sup>\*</sup>. Med bit 7=1 väljs även "extern styrenhet" genom att vända vissa av 75162A drivkretsarna. Bitarna 0-2 väljer register. Detta 4-bitars värde (bit 0-2 and 7) lagras i en adressbuffer på 4027. Register READ (Läs) WRITE (Skriv) 0 INT STATUS 0 INT MASK 0<br>1 INT STATUS 1 INT MASK 1  $\Omega$ INT STATUS 1  $\mathbf{1}$  $\mathbf{2}$ ADDR. STATUS BUS STATUS<br>(Not used. STAT\*) ADDRESS REG  $\overline{3}$ (Not used.  $STAT<sup>*</sup>$ )  $\overline{4}$ SERIAL POLL<br>PARALLEL POLL  $\frac{5}{6}$ CMD PASS THROUGH PARALLEL<br>DATA IN DATA OUT DATA IN  $7\phantom{.0}$ 

---------------

 $\qquad \qquad - - - -$ 

------------------

TESTAR ISRN BÅTEN EITSUSTIESUSASRIIS 2420 72 Ne SAS EN PIKES 222 IAPNINAA

4027-20 SEP 84 (D) 8 15

**ANGEL 124** 

**GPIB** 

GPIB CONTROL

see the BASIC II manual for description. Note the required card select(61 oct) and that the program examples assumes that send/receive addr."U", is set on the plug in pos. 5B.<br>Only bits 0-4 is set on 5B.

NOTE! Below is only a short description. The user needs the TMS 9914A product specification in addition to this datasheet.

The TMS 9914A provides a 16 bit bus to interface with the IEEE-488-1975/78 General Purpose Interface Bus (GPIB), also defined by IEC-625. The standard protocol is automatically handled in the talker/listener/controller operational modes.

The 4027 DataBoard interface card with the bus tranceivers 75160A and 75162A handles all functions including Pass Controller', which is not supported by 75161A.

Programming the TMS 9914A is done by writing control bytes<br>to 6 control registers. 23 different auxiliary commands can be given to perform special GPIB functions. Status information and data is read from 6 read-registers.

Communication is most efficiently controlled, using the interrupt system. Interrupts can be generated on 14 different conditions.

Three types of messages are sent on the GPIB line:

- Interface control messages, to set up the configuration, defining talker/listeners etc. This messages are only sent by the controller in charge with ATN line active.
- Device dependant control, sent as data on the line, with the ATN-line passive.
- Data messages, which are sent with ATN passive.

GPIB STYRNING When using the BASIC IEC option, När BASIC IEC option används, se BASIC manualen. Notera kortvalet som krävs (61 oktalt) och att program exemplen antar att sänd/mot-<br>tagaradr. "U", "5" satts i kortposition 5B. Endast bitarna 0-4 sätts i 5B.

> OBS! Nedan är endast en kort beskrivning. Användaren behöver även TMS 9914A produktbeskrivning som tillägg tilll detta datablad.

> TMS 9914A hanterar en 16 bits buss som interface mot IEEE-488-1975/78 General Purpose Interface Bus (GPIB), även definerad i IEC-625. Standard protokollet hanteras automatiskt i sänd/mottagar/ styrenhet operationsmoderna.

> 4027 DataBoard interface kort med bufferkretsarna 75160A och 75162A klarar alla funktioner inklusive byte av<br>styrenhet, vilket ej 75161A gör.

Programmering av TMS 9914A görs genom att skriva styrinformation till 6 styrregister. 23 olika övriga kommandon kan ges för att utföra speciella GPIB funktioner. Statusinformation och data läses från 6 läs-register.

Kommunikationen sköts mest effektivt genom att använda interrupt-systemet. Interrupt kan genereras under 14 olika villkor.

Tre typer av meddelanden överförs på GPIB linjen:

- Interface styrmeddelanden för att definiera konfigurationen, som att definera sändare/mottagare etc. Dessa meddelanden sänd endast av styrenheten med aktiv ATN.
- Enhetsberoende styrinformation sänds som data med ATN-signalen passiv.
- Data meddelanden, vilka sänds med ATN passiv.

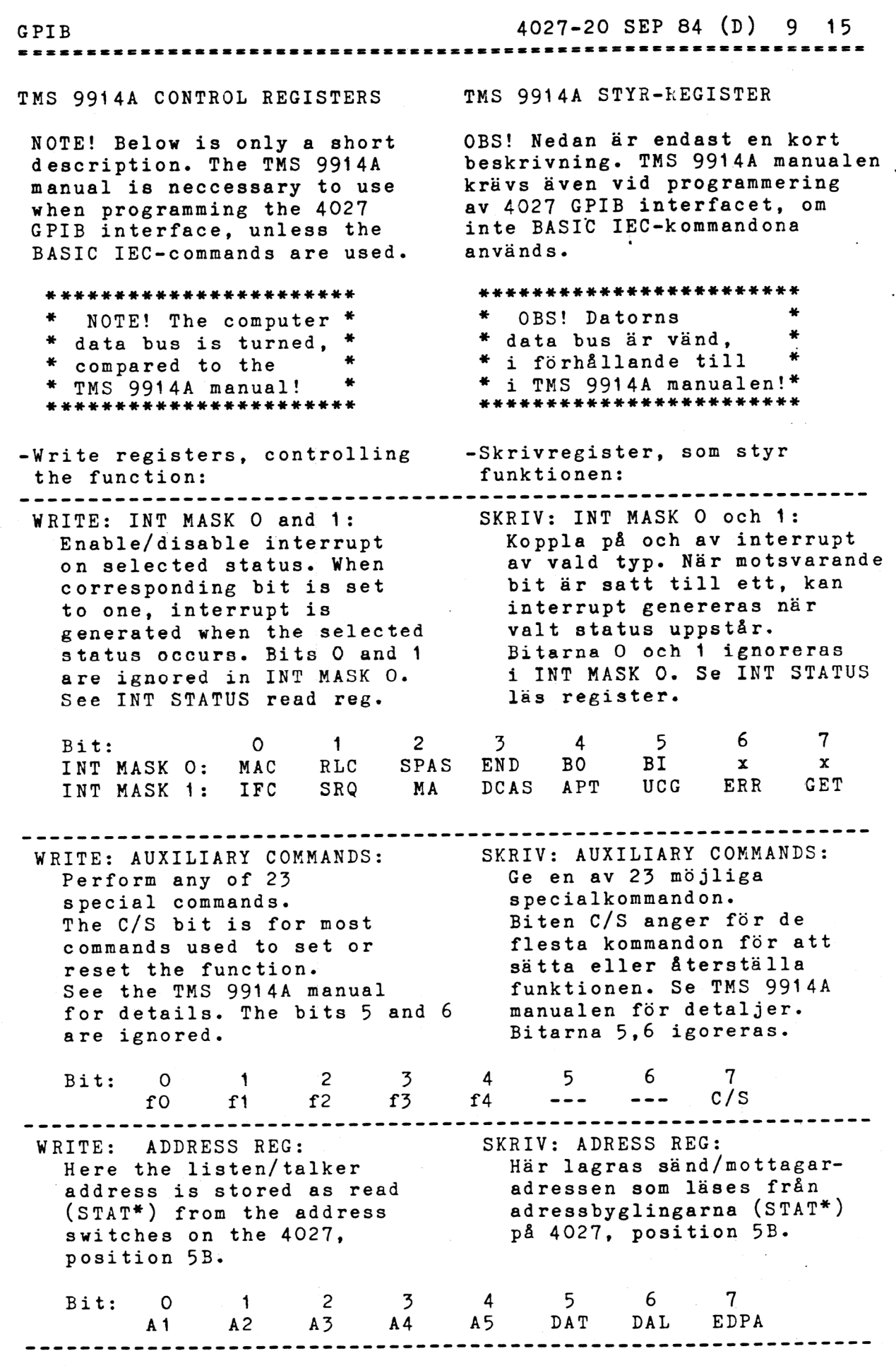

 $\ddot{\phantom{a}}$ 

SES TESTEN IFES TNE ISTF TAM I 0 23 PSL SINE SITEN ITRI

 $\bar{q}$ 

 $\ddot{\phantom{0}}$ 

 $\sum_{i=1}^{n}$ 

 $\hat{C}$ 

 $\mathbf{i}$ 

 $\bar{a}$ 

GPIB 4027-20 SEP 84 (D) 10 15 WRITE: SERIAL POLL: SKRIV: SERIELL POLL: Denna byte sänds ut vid en Byte to send at a serial "Seriell Poll" begäran. poll request. Only if 4027 Endast då 4027 ej är styr-<br>enhet. Bit 1 (RSV) är is not a controller. Bit 1 (RSV) is the Service Service Request<sup>+</sup> biten. request bit. 4 5 '6 7 Bit: 0 1 2 3 55 S6 RSV S8 51 52 S3 sS4 WRITE: PARALLEL POLL REGISTER: SKRIV: PARALLEL POLL REGISTER: Denna byte sänd ut vid en Byte to send at a parallel. "Parallel Poll" begäran. poll request. Only if 4027 Endast då 4027 ej är styris not a controller. enhet. 4 5 6 7 Bit: 0 1 2 3 PP5 PP6 PP7 PP8 PP1 PP2 PP3 PP4 ----------------------------SKRIV: DATA UT: WRITE: DATA OUT: Data som skrivs hit sänds Data written here is sent ut på GPIB linjen med out on the GPIB line handskakning:. with proper handshaking. Beroende på ATN signalen, är Depending on the ATN line, det kommando eller data. it is a command or data. 4 5 6 7 Bit: 0 1 2 3 D7 D2 D3 

HAIRETINI TI STI ALITNETI VITT VRT TSE VILDE STESSISTEPSPEFEPIIEVSTSTEFS EI FALSE RERETI INET AES TITANS SETS TS TNT TNE ETSI YTA E rr TR TR AR DR TATA OVR

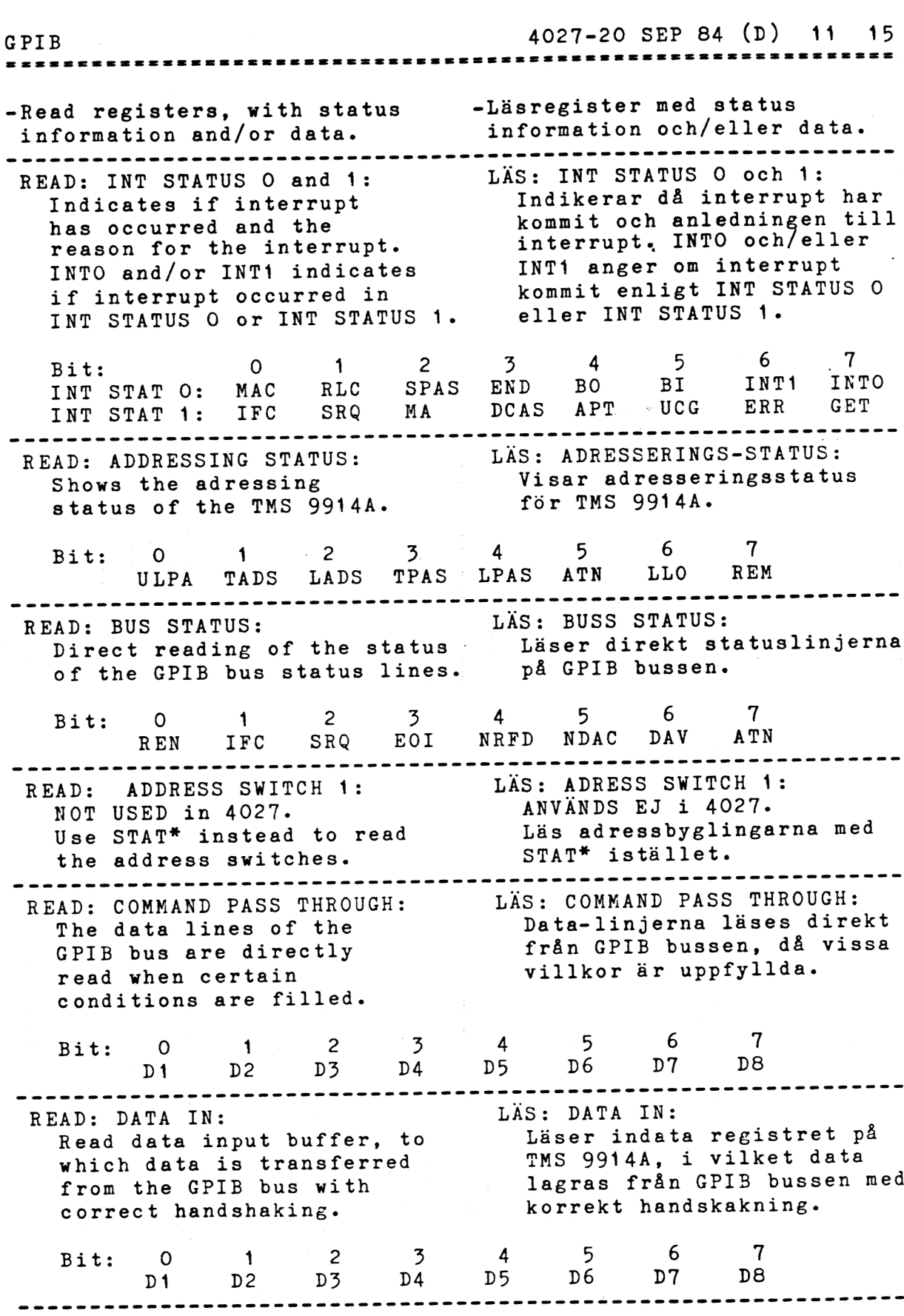

 $\tilde{\mathcal{N}}$ 

Í

 $\begin{pmatrix} 1 \\ 1 \end{pmatrix}$ 

 $\begin{pmatrix} 1 \\ 1 \end{pmatrix}$ 

GPIB

# Example of GPIB programming

The BASIC IEC option is described, with a few examples in the manual: "BASIG II for DataBoard, appendix K"

Note that card select shall be 61 octal (49 decimal) in pos 2F when the IEC-commands in BASIC is used.<br>For the examples, the send/ receive address shall be "U", "5" by coding the decimal value 21 in position 5B on 4027. This is tested in BASIC by the following commands, which shall display "U" on the screen.

med några få exempel, i manualen: "BASIC II for<br>DataBeard, Apperdir K".  $TEC$  OPTION for Basic  $I\!\!I$  089-9645-00 Obs att kortvalet måste vara 61 oktalt (49 decimalt) i pos 2F när IEC-kommandon i BASIC används. För programexemplen ska sänd/ mottagaradressen sättas "U", "5" genom att bygla decimala värdet 21 i position 5B på 4027. Detta testas i BASIC med följande kommandon, vilka skall visa "U" på bildskärmen.

4027-20 SEP 84 (D) 12 15

54. 95

Exempel på GPIB programmering

BASIC IEC-optionen beskrivs,

OUT 1,49 PRINT CHR\$ $((INP(1)$  AND 31) OR 64)

FN SES ESENINI RNE IRS KE NEN RAD

Concerning the examples in the TMS 9914A manual, remember that the computer data bus is turned compared to the examples, i.e. the bits O --- 7 corresponds to bits  $7$  --- 0. In this way the least significant bit in the data byte corresponds to the least significant bit on the GPIB line.

Below is a short program. More complete examples, with existing instruments, are found in the manual "Expand the ABC80/800/DTC with DataBoard 4680".

Notera att i exemplen i TMS 9914A manualen är datorns databuss omvänd i förhållande till i 4027 interfacet, d.v.s. data bitarna 0 -- 7 motsvarar bitarna 7 -- O.

På detta sätt får databitarna samma signifikans i 4027 och på GPIB linjen.

Nedan är ett kort exempel. Fullständiga exempel, för verkliga instrument, kan studeras i manualen "Bygg ut ABC80/800/DTC med DataBoard 4680".

GPIB

4027-20 SEP 84 (D) 13 15

05.8 Example:

05.8 Exempel:

10 OPEN "IEC:" AS FILE 1 20 CMD  $#1$ , "?U2" + CHR\$ $(8)$ 30 CMD £41,"?5B" 40 GET #1, A\$ COUNT 13<br>50 PRINT A\$

DOS.6 Example:

DOS.6 Exempel:

10 OPEN "IEC:" AS FILE 1 20 CMD "2U2"+CHR\$(8)  $30$  CMD "?5R"<br>40 A\$=IEC\$(13) 50 PRINT A\$

In the examples, the following are done: Line Description

 $\frac{1}{2} \frac{1}{2} \frac{$ ------------10: Open and initate the<br>driver.

20: "2?" UNL Disconnect all earlier defined listeners (Un-listen)

- "II" Define the 4027 as the talker. It has the talker address "U".
- "2" Define an instrument with the listener address "2" as the listener.
- CHR\$(8) Special command, Group Execute Trigger (GET), decoded by some instruments as a start trigger.
- 30: "2" UNL Disconnect all listeners. "g" "Rp" Define 4027 as a listener, Definiera 4027 som having the address "5". Define the instrument with the talker address "R" as talker. The talker address "R" corresponds to the listener address

 $40:$  GET  $#1, \ldots$ . 50: PRINT or  $A$=IEC$$   $(...$ Reads a string of data with a defined length from the instrument. Displays the result.

I exemplen görs följande:

Beskrivning -----------Öppna och initera drivprogrammet. Koppla bort alla tidigare definierade lyssnare (Un-listen). Definiera 4027 som sändare. Den har sändadressen "U".

Definiera ett instrument men lysgsnaradressen "2" som lyssnare. Specialkommando, Group Execute Trigger (GET), avkodat av vissa instrument som startsignal. Koppla bort alla lyssnare. lyssnare, med adress "5". Definiera instrumentet med sänd-adressen "R" som sändare. Sänd-adressen "R" motsvarar lyssnaradressen "2".

Läser en sträng data med specificerad längd från instrumentet.

Visar resultatet.

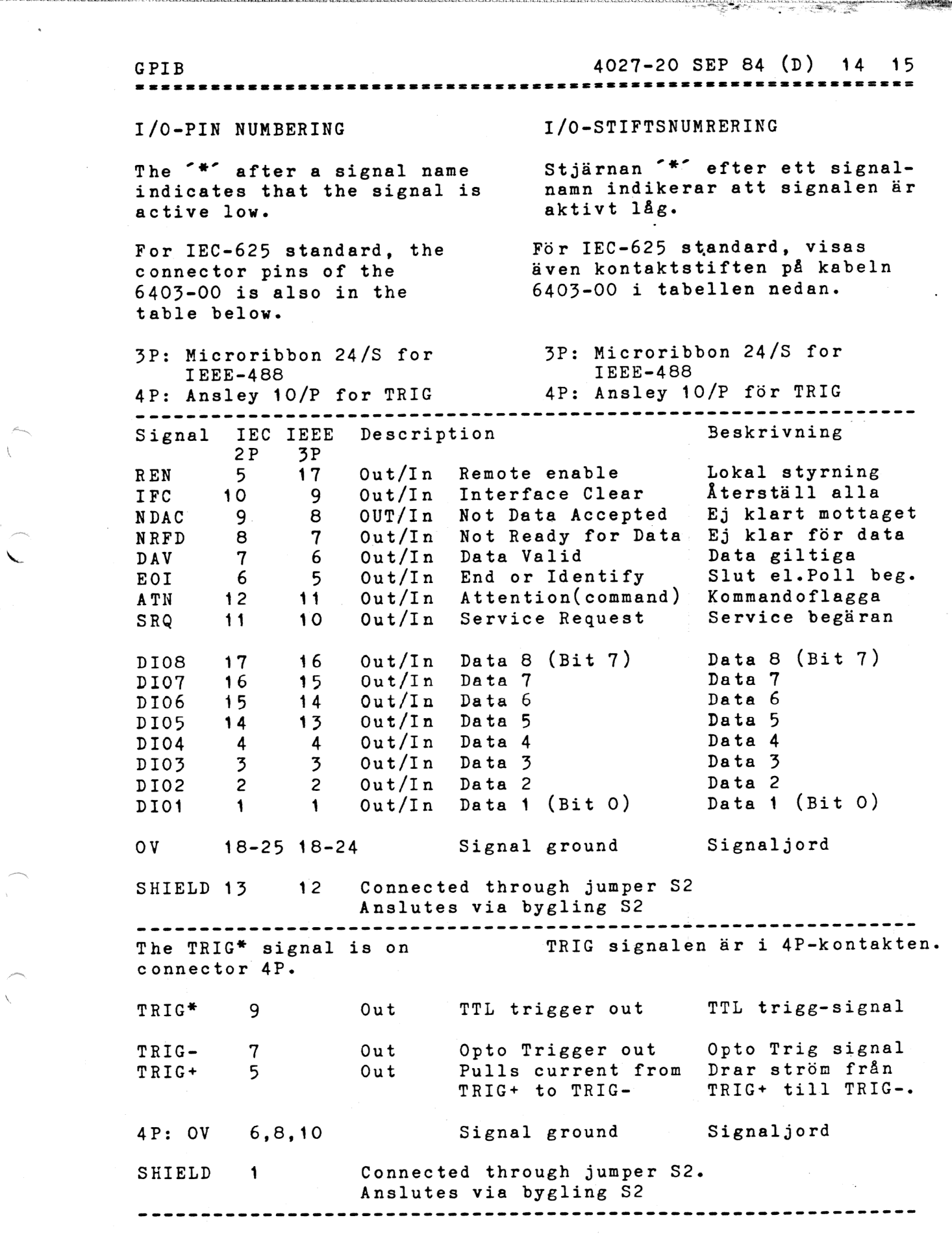

 $\frac{1}{3}$ 

 $\bar{\beta}$ 

GPIB 4027-20 SEP 84 (D) 15 15

### JUMPERS

# CARD SELECT The card select jumpers are at the card position 2F.

TALKER-LISTENER ADDRESS The GPIB listener/talker address GPIB mottagar/sändar adress ' switches are located at the card position 5B. Only the bit 0-4 are normally needed to specify the address. The 6:th' and 7:th switches are free for other use. Open switch gives binary value 1.

Example: Set binary 21 dec. which corresponds to bits 0-4 in the listener ("5") and talker ("U") address used in the BASIC IEC-exemples.

# BYGLINGAR

KORTVAL Kortvalsbyglingarna är i kortposition 2F.

SÄND-MOTTAGAR ADRESS byglingarna finns i kortposition 5B. Endast bitarna 0-4 behövs för adressen. 6:e och 7:e bygeln är fri att användas för annat ändamål.

Öppen bygel ger binär 1 i motsvarande position. |

Exempel: Sätt binärt 21 dec. vilket motsvarar bitarna 0-4 i mottagar ("5") och sänd ("U")-adressen som används I BASIC IEC-exemplen.

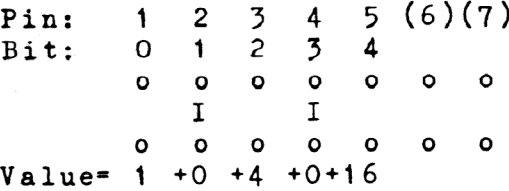

HARDWARE JUMPERS HÅRDVARUBYGLINGAR The jumper 51 selects if pull-up on data lines shall be active (in 75160A) or not. With active pull-up, the EOI and ATN signals controls the data lines with tri-state. Pull-up is disabled if only passive pull-up is pernitted in the used bus systen.

S1-A Closed S1-B Closed Active pull-up Disable pull-up (open collector)

The jumper 52 is used to connect the shield of the GPIB bus cable either to signal ground or through the 4P connector to chassis earth of the system.

S2-B Closed Bus shield to 4P connector shield. This could be connected to system earth. S2-A Closed Bus shield to 4027 OV. Not recommended. Bygling S1 väljer om "pull-up" av datalinjerna ska vara aktivt (i 75160A) eller passivt. Med aktivt pull-up styr EOI och ATN datalinjerna med tri-state.

Pull-up ska vara passivt om endast passivt pull-up tillåts för den använda GPIB bussen.

S1-A Sluten Aktiv pull-up S1-B Sluten Passiv pull-up (Öppen kollektor)

Bygling 52 används om bussskärmen ska anslutas till signaljord eller genom 4P kontakten till chassijord i systemet.

S2-B Sluten Skärmen ansluten till skärmen i 4P-kontakten. Denna kan anslutas till systemets skyddsjord. sa, seus jore om de Santian som en som ansluten till signaljord. Ej att rekommendera. EXAMPLE 1001/4027

 $\mathbb{R}^3$ 

 $\frac{1}{\lambda}$ 

ببين

د د د استان د باره باره د باره<br>س

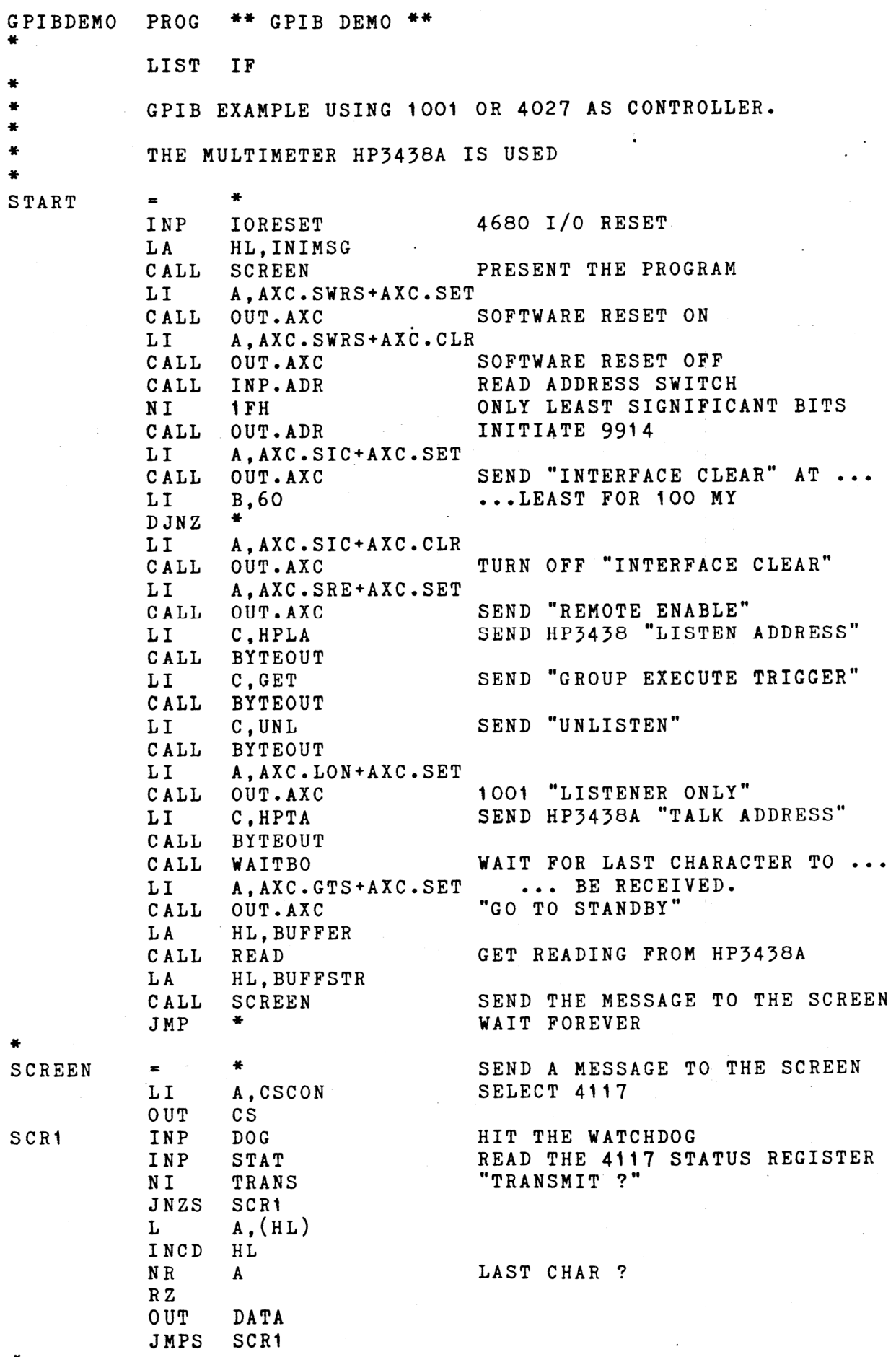

SEP 84(A) 1001/4027 2 (4) EXAMPLE 1001/4027 **\*\*\*\*\*\*\*\*\*\*\*\*\*\*\***\*  $+$ READ ONE BYTE FROM GPIB BYTEINP  $\blacksquare$ INP DOG READ INTERRUPT REGISTER O CALL INP.ISO IMO.BI,A ANY CHAR? **TBT JZS** BYTEINP SAVE STATUS TO CHECK EOI LATER  $LR$ B,A READ THE CHAR INTO 280 REG.A **JMPS** INP.DATA + SEND ONE BYTE TO GPIB BYTEOUT  $\blacksquare$ + WAIT FOR BYTE OUTPUT CALL WAITBO **JMPS** OUT.DATA SEND CHAR IN REGISTER C + WAIT FOR BYTE OUTPUT WAITBO  $\blacksquare$ + INP DOG INP.ISO READ INTERRUPT STATUS REG. 0 CALL CHECK IF BO FLAG IS SET **TBT** IMO.BO,A WAITBO  $JZS$ **RET**  $+$ READ A STRING FROM GPIB READ  $\blacksquare$ CALL BYTEINP GET A CHAR AND  $A$ ,  $(HL)$ STORE IT. ST. INCD HL CHECK IF THE LAST CHAR T BT IMO.EOI,B READ  $JZS$ MVI 0, (HL) TERMINATE WITH O  $RET$ EJECT + IF 1 : SELECT INTERFACE 4027 104027 +  $\mathbf 0$ IF O : SELECT SINGLE BOARD ... SBC1001 1-104027 ... COMPUTER 1001. SBC1001 IF + ROUTINES USING THE SINGLE BOARD COMPUTER 1001 + + REGBASE 30Q 10Q REGISTER BASE THE SWITCH ON THE ADAPTER SWITCH  $\blacksquare$ OUTPUT AUXILIARY COMMAND GPIB.AXC OUT.AXC OUT **RET** & OUTPUT DATA + OUT.DATA  $\blacksquare$ LR A,C GPIB.DO **OUT RET** + INPUT DATA INP.DATA INP GPIB.DI **RET** + INP INPUT INTERRUPT STATUS O INP.ISO GPIB.ISO **RET** Lå INP.ADR SWITCH INP  $RET$ + OUT.ADR OUT GPIB.ADR **RET** + "DEMO PROGRAM 1001", 13, 10, 0 INIMSG  $DB$ ENDF

 $\frac{1}{2}$ 

EXAMPLE 1001/4027 SEP 84(A) 1001/4027 3 (4) ============================= EJECT IF I04027 + ROUTINES USING THE INTERFACE CARD 4027 + + = [0] REGISTER BASE **REGBASE**  $\mathbf{r}$  + OUT .AXC PUSH A LI A,CS4027<br>OUT CS SELECT CARD LI A,GPIB.AXC+SYSCONT OUT C1 SELECT AUXILIARY COMMANDS POP A OUT DATA RET +  $=$   $+$ OUT.DATA LI A,CS4027 OUT CS SELECT CARD LI A,GPIB.DO+SYSCONT OUT C1 SELECT DATA OUTPUT LR A, C OUT DATA RET +  $=$   $+$ INP.DATA LI A, CS4027 OUT CS SELECT CARD LI A, GPIB. DI + SYSCONT OUT C1 SELECT INTERRUPT STATUS O INP DATA READ DATA RET  $\bm{\pi}$ INP.ISO = + LI **A, CS4027** OUT CS LI A,GPIB.ISO+SYSCONT SELECT INTERRUPT STATUS O OUT C1 INP DATA READ INTERRUPT STATUS O RET + INP.ADR  $\bullet$ LI **A, CS4027** OUT CS SELECT 4027<br>
INP STAT READ SWITCH RET  $\cdot$ OUT.ADR  $\frac{1}{2}$  +  $\frac{1}{2}$ PUSH A LI A, CS4027 OUT CS LI A,GPIB.ADR+SYSCONT OUT C1 SELECT ADDRESS REGISTER POP Å OUT DATA RET + SYSCONT = 128 SYSTEM CONTROLLER ON 4027 DB 
DEMO PROGRAM 4027,13,10,0 INIMSG ENDF

 $10<sup>2</sup>$ 

# EXAMPLE 1001/4027 \*\*\*\*\*\*\*\*\*\*\*\*\*\*\*\*

 $\sim \omega$ 

 $\frac{1}{2}$ 

# SEP 84(A) 1001/4027 4 (4)

na sa kata ta kasa sa kata ta kata kata ta mata ta kasa na mata ta mata na mata na mata na mata na mata na mat<br>Ta mata na mata na mata na mata na mata na mata na mata na mata na mata na mata na mata na mata na mata na mat

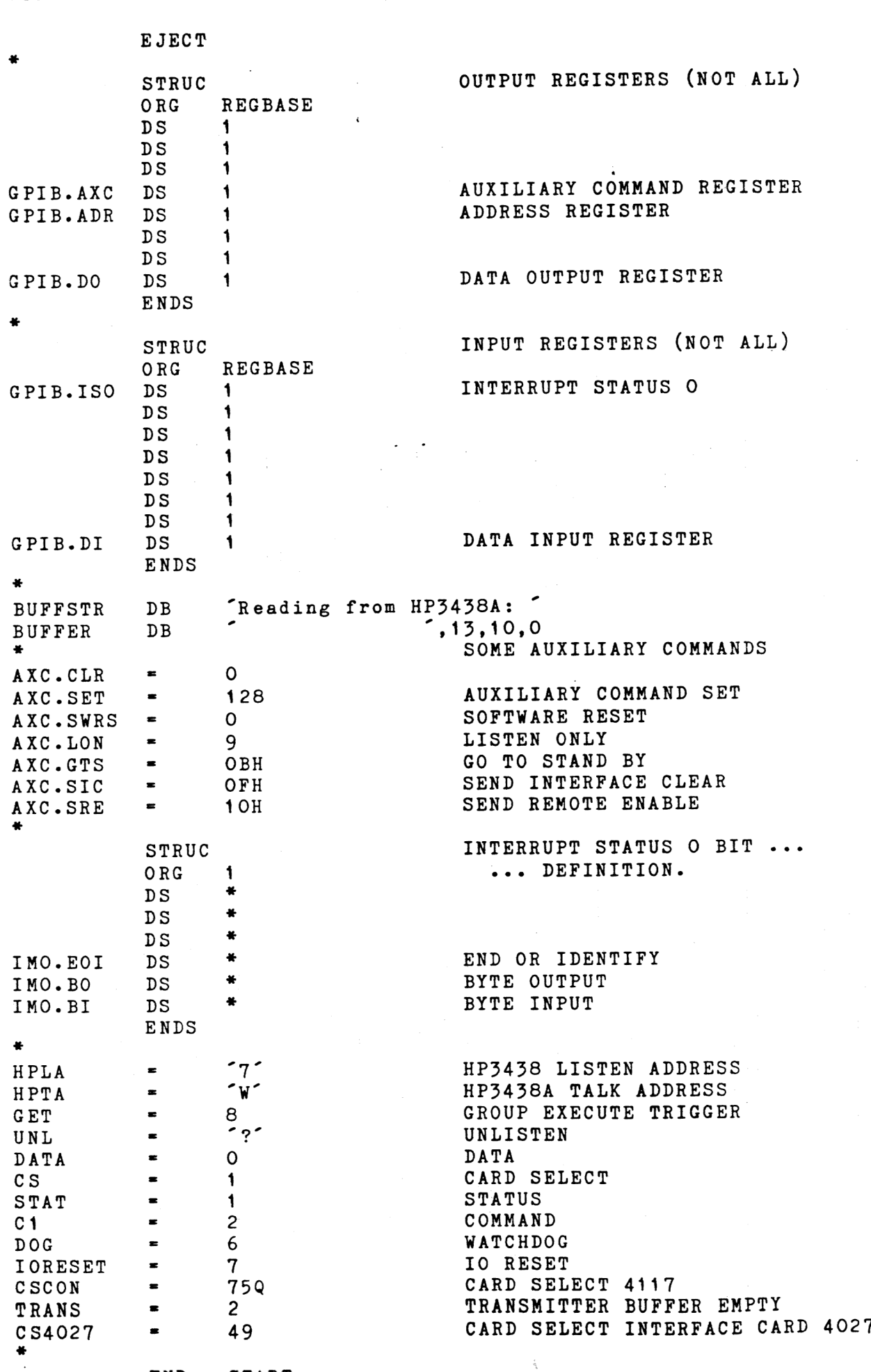

END START

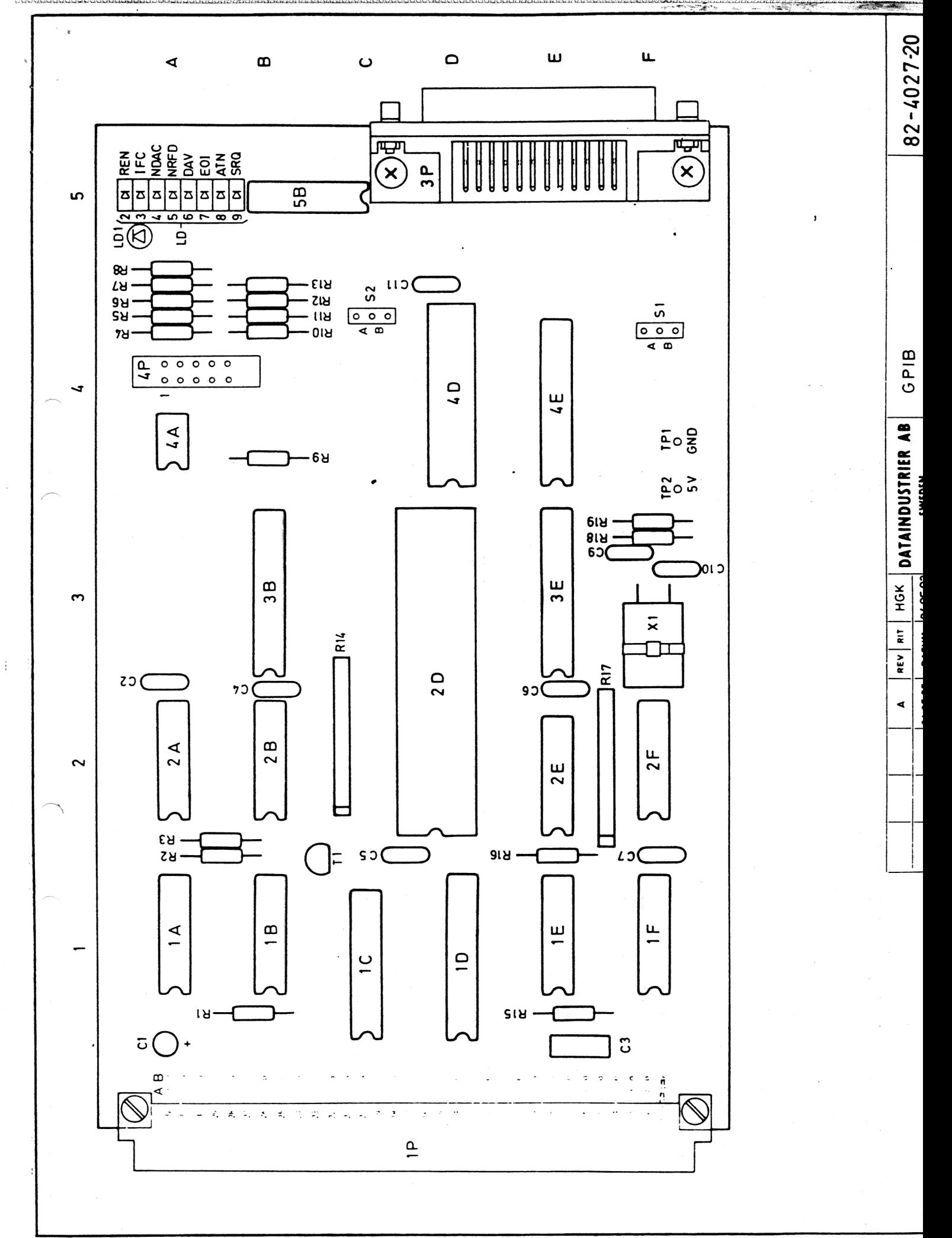

 $\sigma_{\rm{tot}}$ 

 $\hat{\boldsymbol{\gamma}}$ 

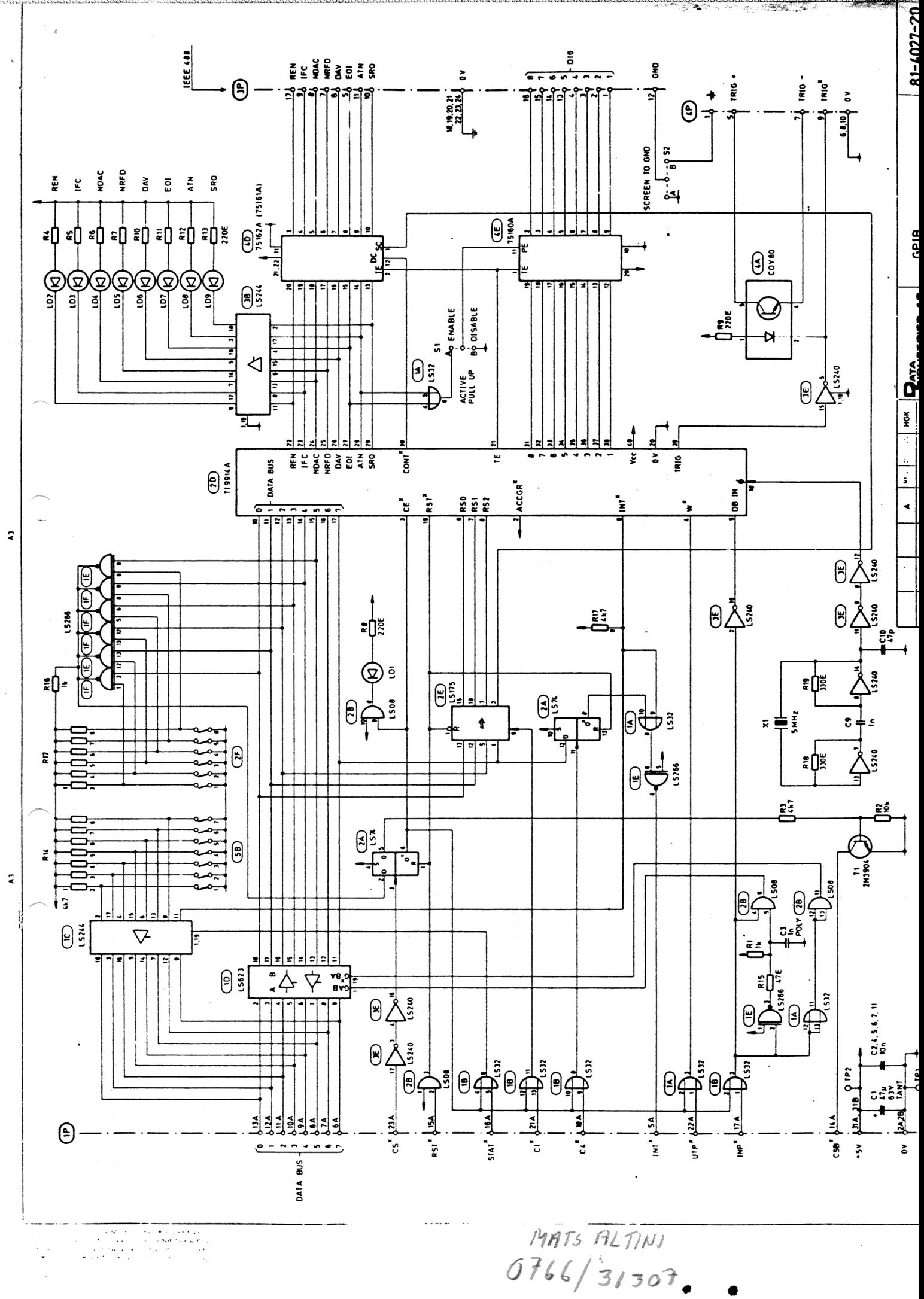

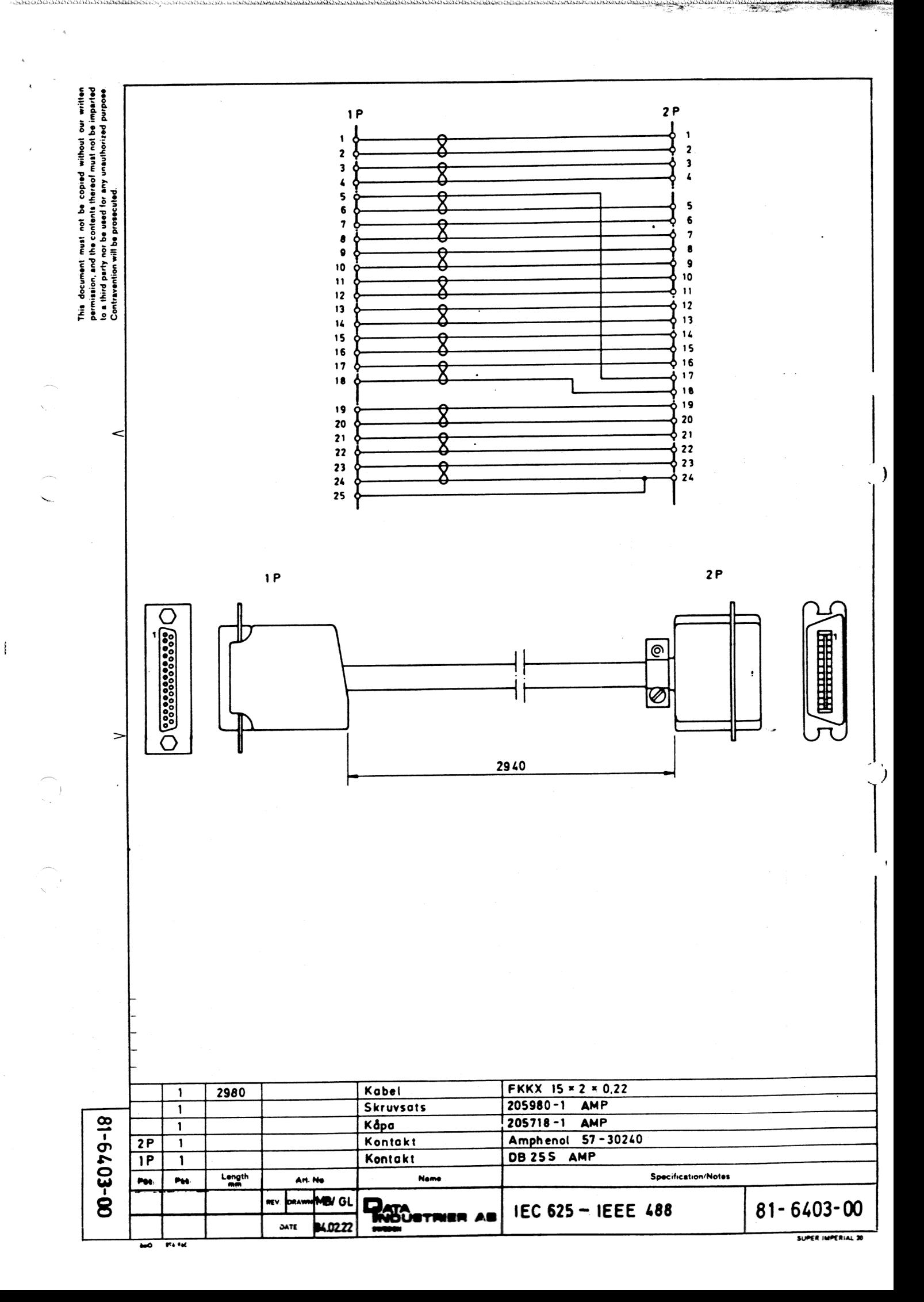

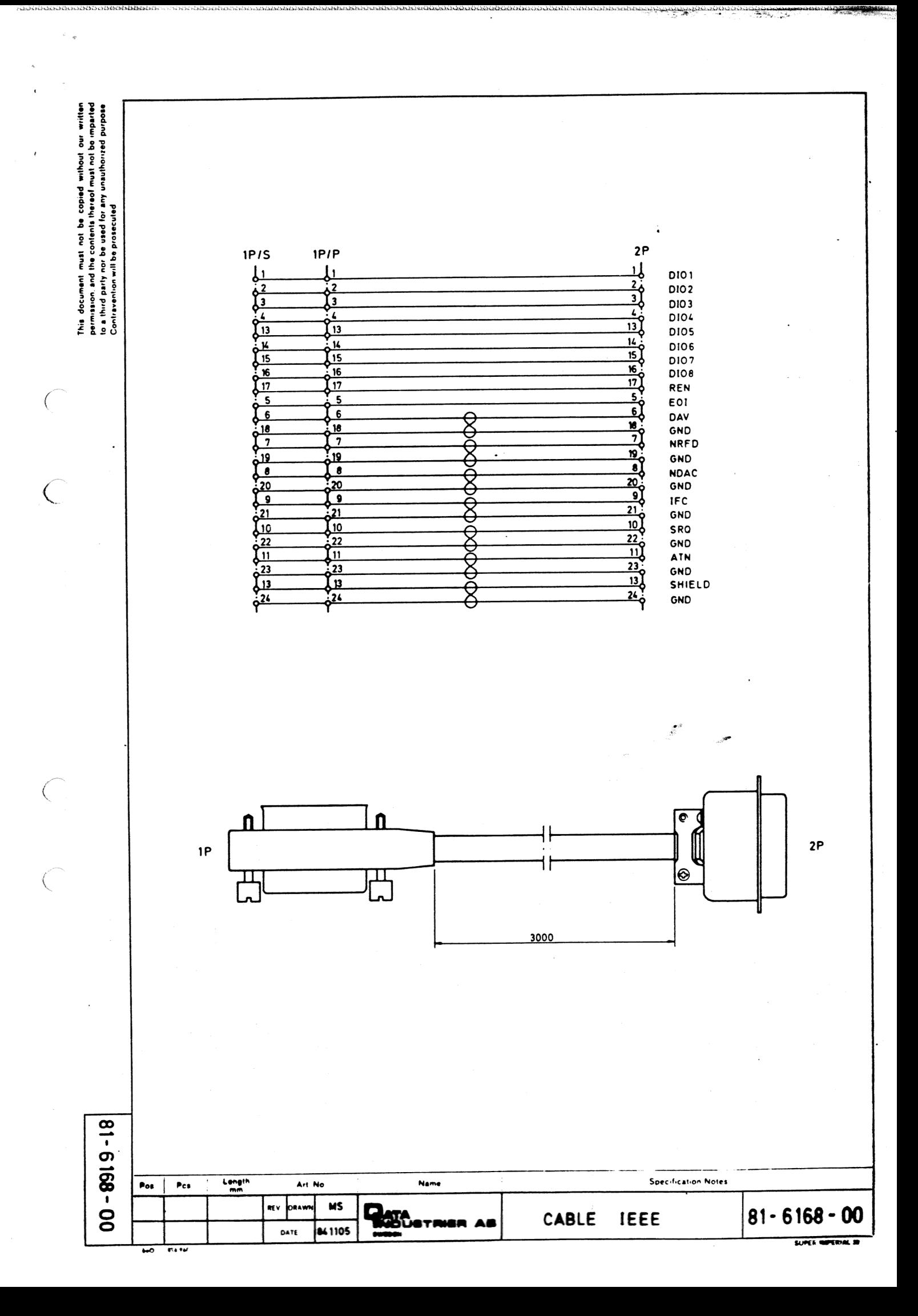

DatalIndustrier AB Box 2029, 183 02 Täby

RÖN IE IRAN LIGE IL SLS SNANENEND LSS EDSEL SR SÅN ENTER NES INES IS ISIS INLINE

# FELRAPPORT

Det händer ibland att ett fel smyger sig in i våra manualer. Om du skulle ha drabbats av detta ber vi dig fylla i denna felrapport och returnera den till oss. Dina synpunkter är viktiga för oss i vår strävan att göra bättre dokumentation.

 $-1/2$ 

Tack på förhand!

g

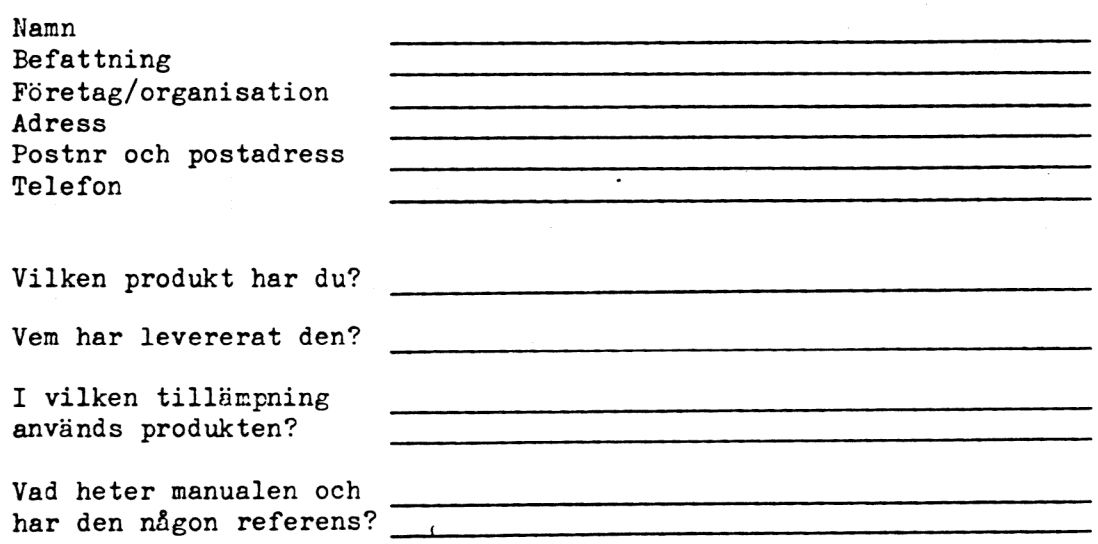

Beskriv nedan vilka fel du har hittat. Ange sida, felets art och gärna ditt förslag om hur den korrekta versionen skall vara:

Hur yttrade sig felet? Dvs, hur reagerade ditt system när du körde det innan felet upptäcktes?

Vik ihop felrapporten, tejpa igen och lägg den på utgående. Tack!